**Update** : Data appears to be shifted. The displayed battery voltage is actually the Port4\_Aux value. If nothing is connected (on this port) the voltage gets converted to 8.2-8.3 volts.

**In Work**: There appears to be a location on the 8722 chip that causes this problem. The following procedure is a recommended way to protect this memory area.

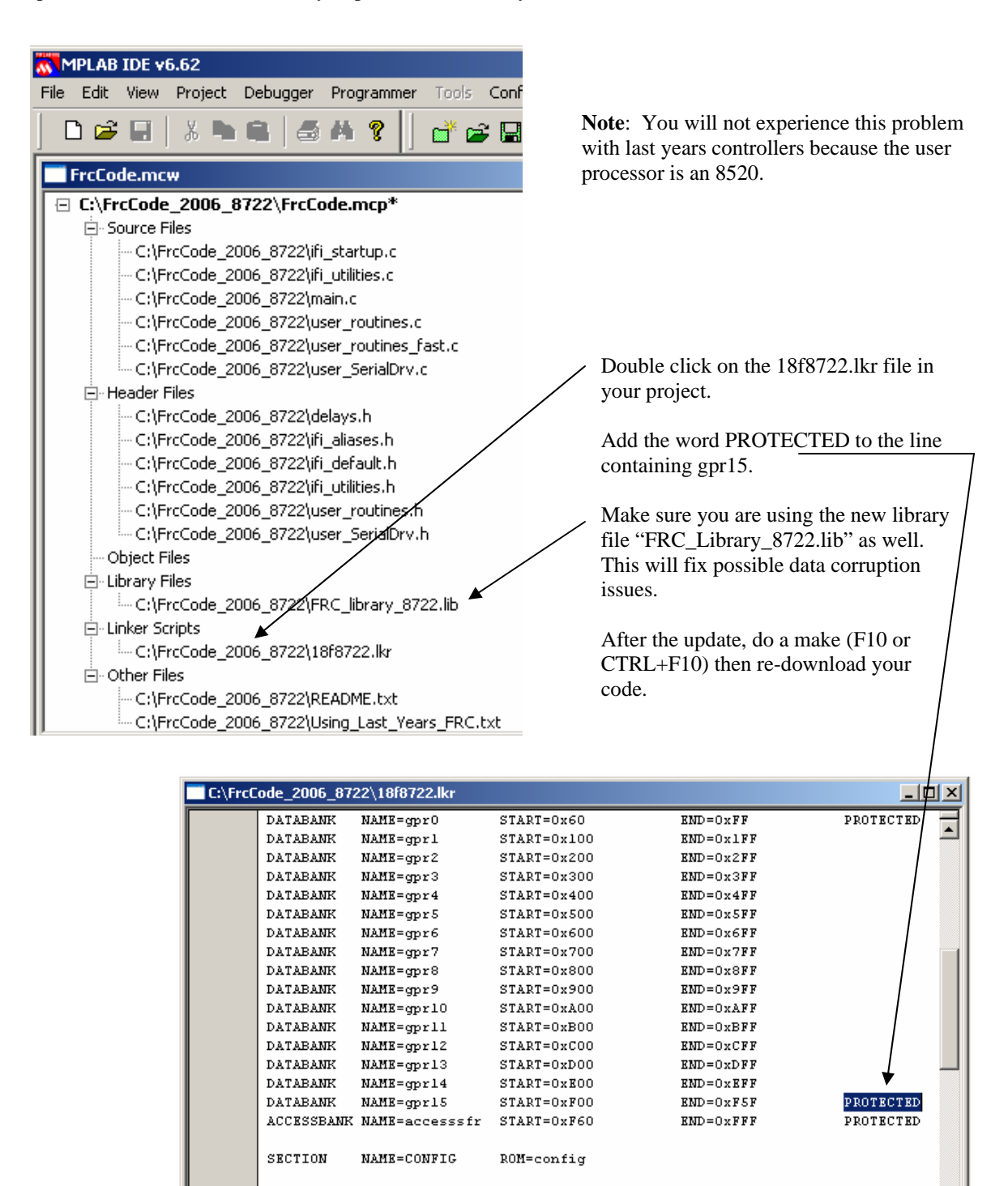

STACK SIZE=0x100 RAM=gpr14

**Update** : Programs don't seem to work when they pass the 64K byte boundary.

**Resolution**: Change the Code Model from small to large. To do this do the following:

- 1. In MPLAB, open the Build Options window (Project->Build Options->Project)
- 2. Click on the MPLAB C18 tab.
- 3. Select Memory Model (from the combo box).
- 4. Select the Large code model.
- 5. Verify that a "-mL" appears in the settings text box.
- 6. Click on APPLY or  $\overrightarrow{OK}$  then recompile and redownload your code.

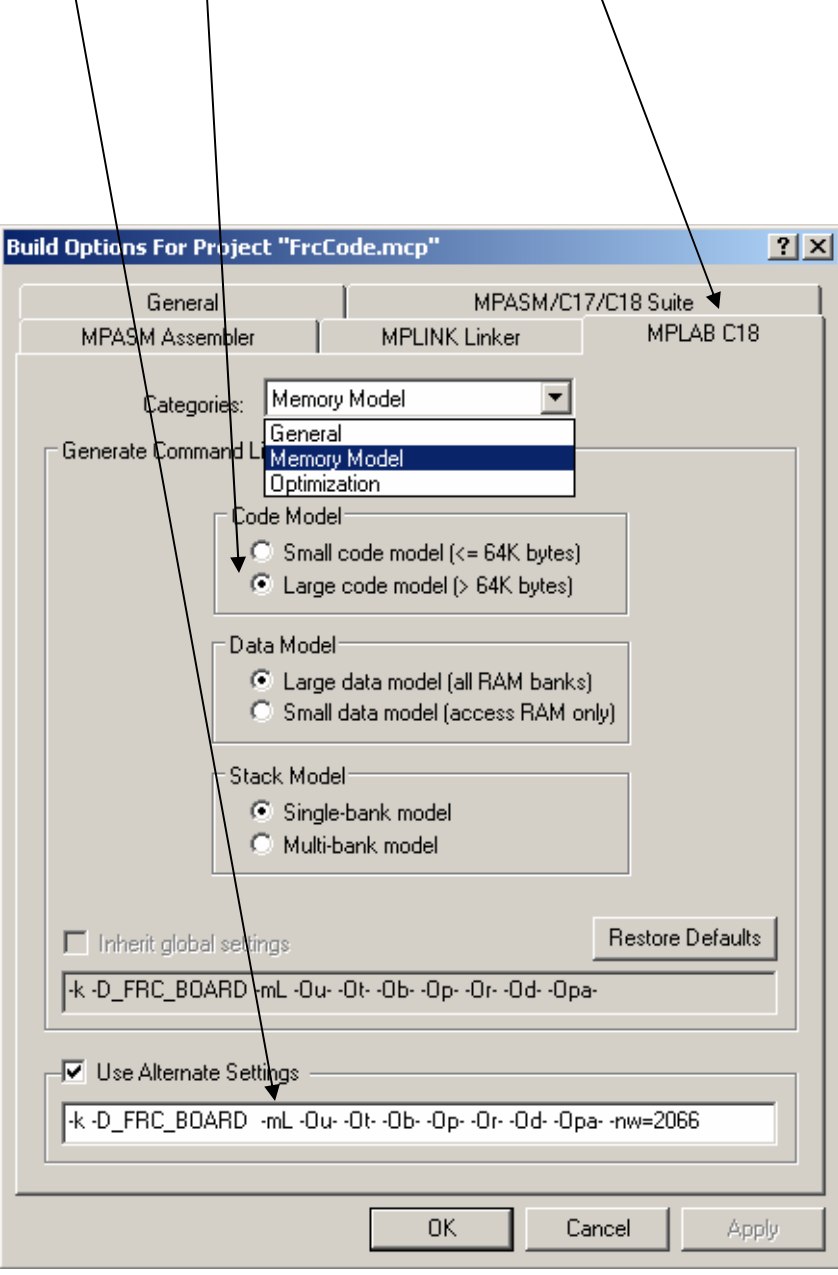